# **How to Print Transfer Certificate**

**Kavayitri Bahinabai Chaudhari North Maharashtra University Jalgaon** 

# Log on to **[http://nmuj.digitaluniversity.ac](http://nmuj.digitaluniversity.ac/)**

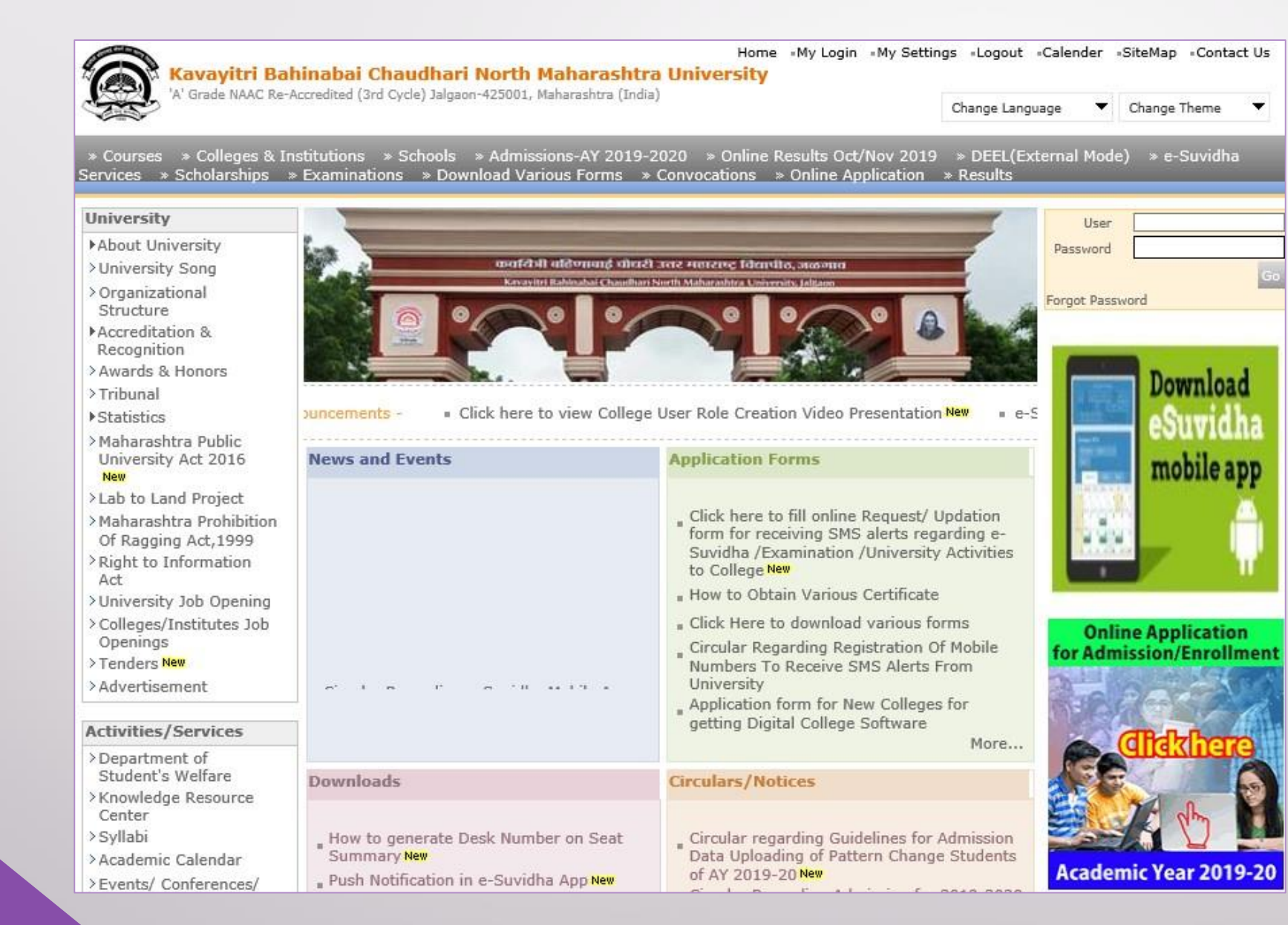

## Click on "Admission" Tab

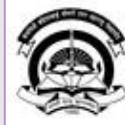

Home My Login · My Settings · Logout · Calendar · Sitemap · Contact Us · Switch TO OA Cavayitri Bahinabai Chaudhari North Maharashtra University

A' Grade NAAC Re-Accredited (3rd Cycle) Jalgaon-425001, Maharashtra (India)

Course Definition | College Definition | Admissions | Registration | Administration | Messaging | Pre Examination | Examination | Reports | Student Profile | Invoice | Dashboard | Student Facilitation Center |

#### **Reports Dashboard**

### Welcome Mahatma Gandhi Taluka Shikshan Mandal's Arts, Commerce and Science College, Chopda!

You have logged in as College and your last logon was 4/27/2020 7:01:57 PM

#### Home

- Course Definition - College Definition · Admissions - Registration · Administration - Messaging - Pre Examination - Examination - Reports - Student Profile - Invoice - Dashboard · Student Facilitation Center

#### $\odot$  $\circ$  $\circ$ O ◠ О E  $\sqrt{41}$ Admissions Administration Portal Course Registration **College Definition** Definition Set Default Module Calender

#### ▷ 01/05/2020 Maharashtra Din Holiday ▷ 07/05/2020 Buddha Pournima Holiday ▷ 25/05/2020 Ramzan-Id (Id-Ul-Fitr) (Shawal-1) Holiday ▷ 01/08/2020 Bakri Id (Id-Uz-Zuha) Holiday ▷ 15/08/2020 Independence Day Holiday ▷ 16/08/2020 Parsi New Year (Shahenshahi) Holiday ▷ 18/08/2020 Pola Holiday ▷ 22/08/2020 Ganesh Chaturthi Holiday ▷ 30/08/2020 Moharum Holiday

- ▷ 02/10/2020 Mahatma Gandhi Jayanti Holiday
- D 25/10/2020 Dasara Holiday
- > 30/10/2020 Id-E-Milad Holiday
- ▷ 13/11/2020 Dhantrayodashi (Regarding Diwali) Holiday
- ▷ 14/11/2020 Diwali Amavasaya (Laxmi Pujan) Holiday

### **College Support | FAQ and Feedback**

# Click on "Transfer Student"

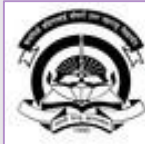

Home My Login . My Settings . Logout . Calendar . Sitemap . Contact Us . Switch T Cavayitri Bahinabai Chaudhari North Maharashtra University

A' Grade NAAC Re-Accredited (3rd Cycle) Jalgaon-425001, Maharashtra (India)

Application Form Management | New Registration | Pre-filled Admission Forms | Registered Student Admissions | Transferred Student Admissions | Search Student | Transfer Student | Cancel Admission | Allocate Division | Generate Roll Number | Reports |

**Reports Dashboard** 

**Admissions** 

- Application Form Management

- New Registration
- · Pre-filled Admission Forms
- · Registered Student Admissions
- Transferred Student Admissions
- Search Student
- · Transfer Student
- Cancel Admission
- Allocate Division
- « Generate Roll Number
- Reports

College Name : Mahatma Gandhi Taluka Shikshan Mandal's Arts, Commerce and Science College, Chopda, Chopada Colle Code: 140022

**Admissions** 

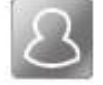

### **New Registration**

Admission process for students who does not have PRN number assigned by the University.

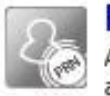

### **Registered Student Admissions**

Admission process for students who are having PRN number assigned by the University.

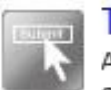

### **Transferred Student Admissions**

Admission process for student who are transferred to this college having PRN assigned by University.

# Click on **"Print Transfer Certificate"**

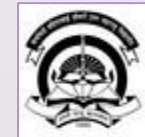

Kavayitri Bahinabai Chaudhari North Maharashtra University Vy Settings . Logout . Calendar . Sitemap . Contact Us . Switch TO OA 'A' Grade NAAC Re-Accredited (3rd Cycle) Jalgaon-425001, Maharashtra (India)

Application Form Management | New Registration | Pre-filled Admission Forms | Registered Student Admissions | Transferred Student Admissions | Search Student | Transfer Student | Cancel Admission | Allocate Division | Generate Roll Number | Reports |

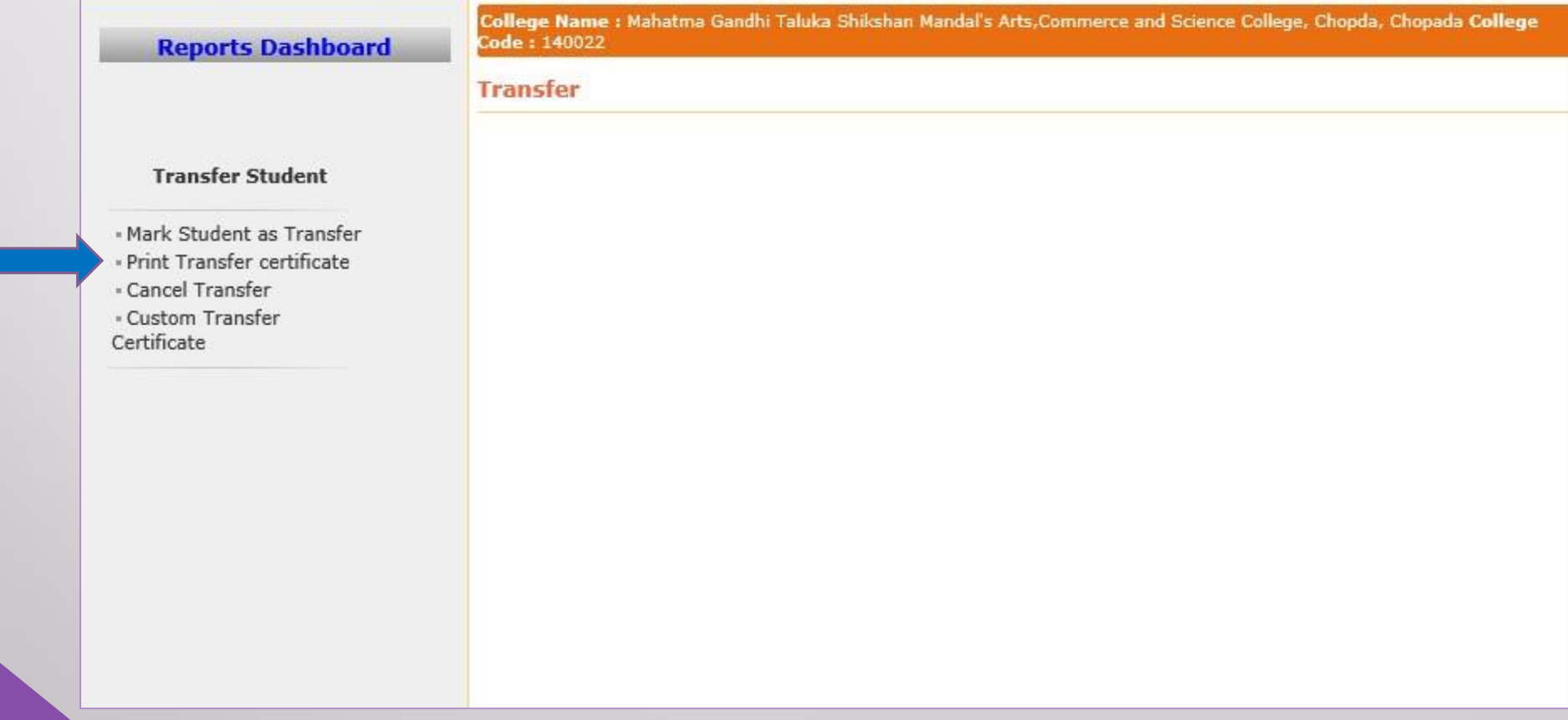

### Enter PRN & Click on **"Search"** Button

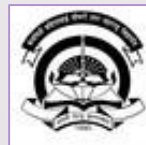

Home My Login . My Settings - Logout - Calendar - Sitemap - Contact Us - Switch Cavayitri Bahinabai Chaudhari North Maharashtra University

V Grade NAAC Re-Accredited (3rd Cycle) Jalgaon-425001, Maharashtra (India)

Application Form Management | New Registration | Pre-filled Admission Forms | Registered Student Admissions | Transferred Student Admissions | Search Student | Transfer Student | Cancel Admission | Allocate Division | Generate Roll Number | Reports |

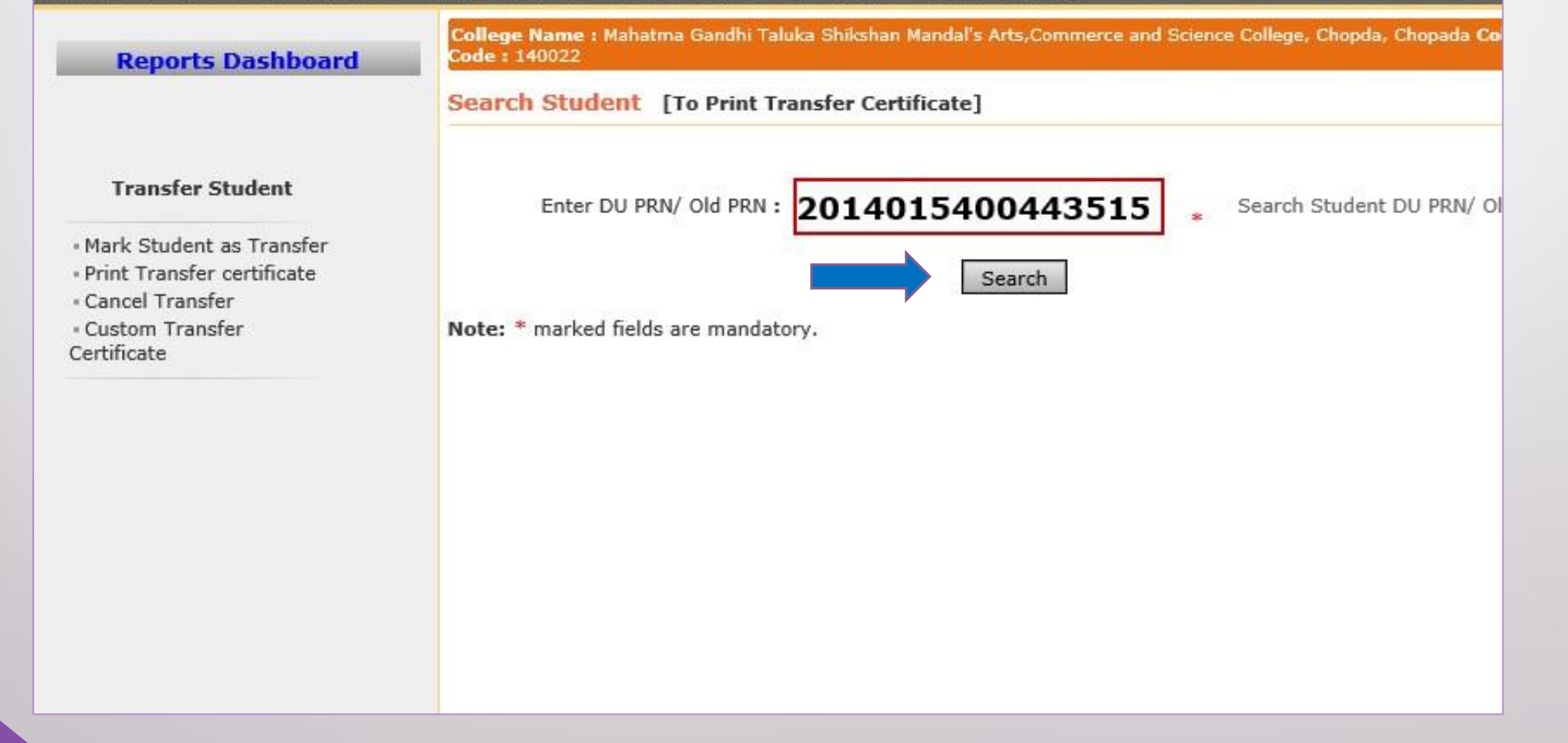

### Click on Print button to Print **"Transfer Certificate"**

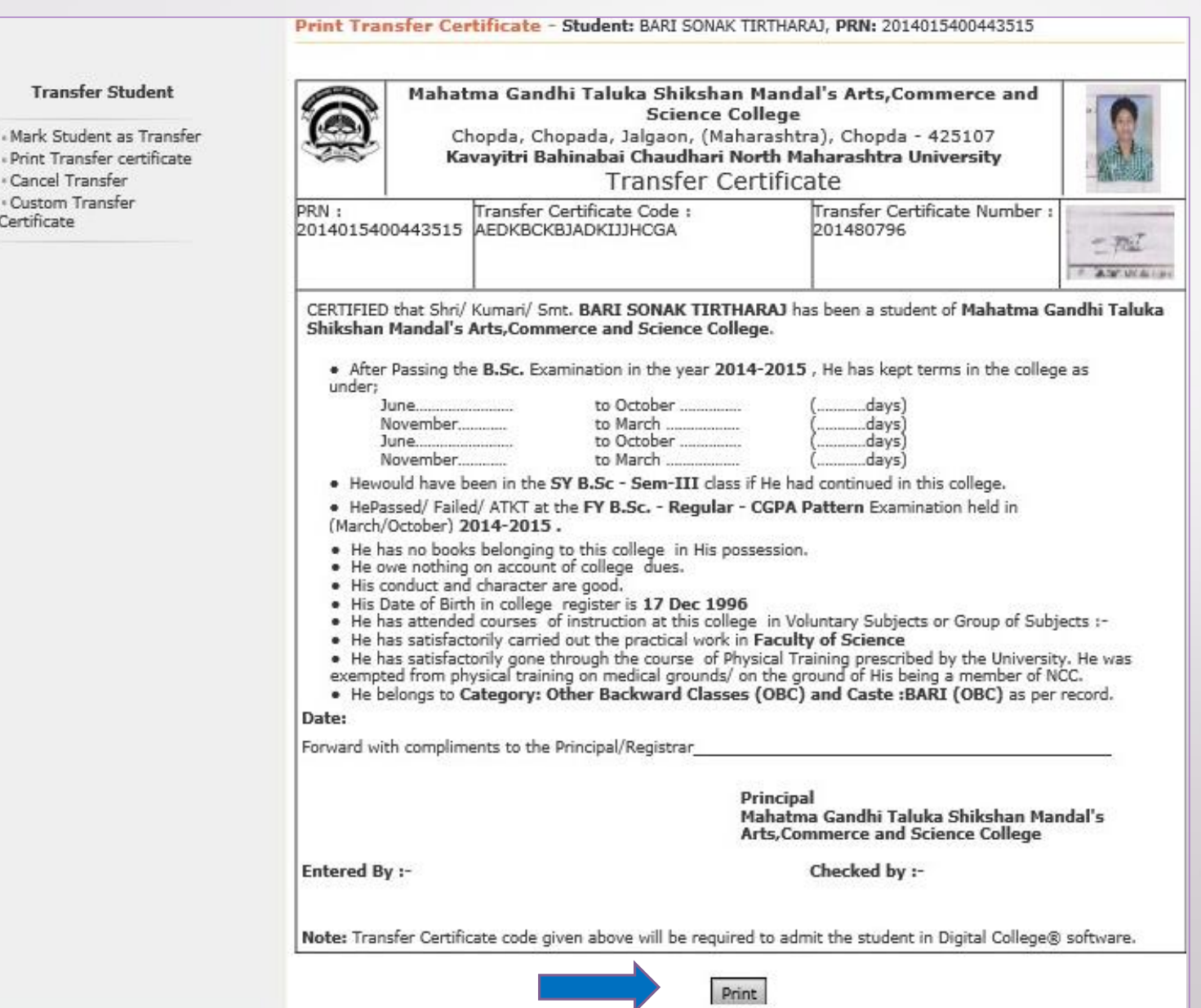

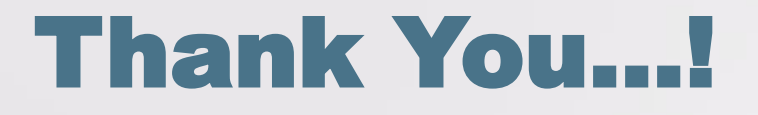

❖**For Any Assistance Contact;** e-Suvidha Student Facilitation Center, Room No :101 Dr. A.P.J. Abdul Kalam Vidyarthi Bhavan, Kavayitri Bahinabai Chaudhari, North Maharashtra University, Jalgaon.

**Phone** - 0257-2258418, 9403002042, 9403002015, 9403002018, 9403002054, 9403002024, 9403002082,

**Email** - sfc@nmuj.digitaluniversity.ac